# Un triangle dans un cube

### Niveau

Classe de 2<sup>de</sup> ou de 1<sup>e</sup>

#### Prérequis

Notion de fonction de sens de variation et de minimum.

Fonctionnement de base de GEOSPACE.

### **Objectifs**

Découvrir graphiquement les variations d'une fonction définie géométriquement ; conjecturer l'existence d'un minimum pour cette fonction. Démontrer ensuite ces conjectures.

### Organisation pratique

Les élèves disposent d'une fiche indiquant le travail à effectuer ; ils ont accès à trois fichiers GÉOSPACE qu'ils devront ouvrir successivement et placer en mosaïque.

Ils remettent en fin de séance une fiche complétée par leurs calculs et les réponses aux différentes questions

#### **Description**

Fichiers fournis avec l'activité :

VOLET1.G3W

VOLET2.G3W

VOLET3.G3W

VOLET2\_<sup>C</sup>.G3<sup>W</sup> (version corrigée de VOLET2.G3W)

VOLET3\_<sup>C</sup>.G3<sup>W</sup> (version corrigée de VOLET3.G3W)

#### Auteurs

Lycée Bertrand de Born - Périgueux- 2004

## **Énoncé**

ABCDEFGH est un cube d'arête 2 *a* = 4. M est un point mobile du segment [HB] ; I est le centre de la face ABCD.

On note *x* la distance BM.

On cherche à étudier l'aire *S* du triangle AMC en fonction de la position du point M.

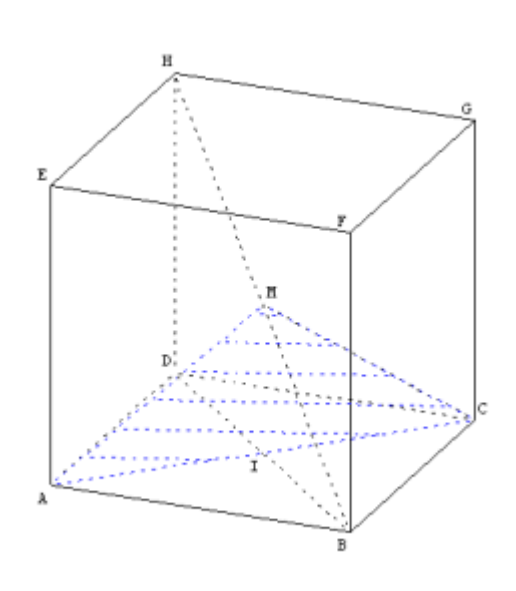

## **A. Observation de la variation de l'aire**

### **Partie 1 : ouvrir le fichier « VOLET1.G3<sup>W</sup> »**

- a. On va observer l'évolution de l'aire *S* du triangle AMN en fonction du déplacement du point M sur [HB] ; pour déplacer le point M, appuyer sur la touche **X**, puis utiliser les flèches directionnelles.
- b. Conjecturer le sens de variation de *S*.
- c. Calculer les valeurs particulières de *S* dans chacun des cas suivants :
	- M est en B

M est en H

d. Vérifier ensuite à l'aide de l'imagiciel (attention : celui-ci ne donne qu'une valeur approchée de l'aire).

### **Partie 2 : ouvrir le fichier « VOLET2.G3<sup>W</sup> »**

Cette figure place le plan (xoy) de face ; on va y construire des points dans le repère orthonormé d'origine O associé à ce plan (repère visualisé par ses axes).

- a. Mettre les deux fenêtres en mosaïque par la commande : **FENÊTRE MOSAÏQUE**.
- b. Le point P a pour coordonnées (*x*, *S*). On veut obtenir la trace de ce point lorsque M se déplace sur le segment [HB] ; pour cela :
	- choisir l'objet qui doit laisser sa trace : **AFFICHER <sup>S</sup>ÉLECTION TRACE** …choisir le point P, puis cliquer sur **OK**.
	- Sélectionner le mode trace en cliquant sur l'icône .
	- Se placer sur la fenêtre «  $VOLET1.63W$ »; en déplaçant le point M à l'aide des flèches directionnelles le point P laisse sa trace dans la fenêtre « VOLET2.G3<sup>W</sup> ».
- c. Confronter la conjecture faite précédemment à l'observation de la trace du point P. Quel est le sens de variation de *S* ?
- d. Les coordonnées de P apparaissent dans le fenêtre «  $VOLET2,GBW$  ; retrouver les résultats trouvés à la question 1.c.

## **B. Recherche d'un minimum**

On cherche maintenant à connaître la position du point M sur le segment [HB] pour laquelle l'aire du triangle AMC est minimale.

- a. Le triangle AMC étant de base [AC] de longueur constante, de quoi va dépendre l'aire de ce triangle ?
- b. Lorsque M varie sur le segment [HB], à quel plan fixe appartient [IM] ?

### **Ouvrir le « VOLET3.G3<sup>W</sup> »**

Cette figure place le plan (xoy) de face ; on va y construire des points dans le repère orthonormé d'origine O associé à ce plan (repère visualisé par ses axes).

Cette figure contient les valeurs *a* et *x* qui définissent le cube et la position du point M dans la figure « VOLET1.G3<sup>W</sup> » ; il est donc possible d'utiliser ces valeurs pour effectuer des constructions.

- a. Disposer les fenêtres en mosaïque par la commande : **FENÊTRE MOSAÏQUE**.
- b. On veut construire dans cette figure le triangle BDH en vraie grandeur ; pour cela il faut placer les points B, D et H par leurs coordonnées dans le plan (xoy) afin qu'ils respectent les données de la figure « VOLET1.G3<sup>W</sup> ». On utilisera la commande :

**CRÉER POINT POINT REPÉRÉ DANS UN PLAN** (on choisira le plan (xoy)).

- c. Construire le point M sur la demi-droite [BH) se trouvant à la distance *x* de B en utilisant la commande : **CRÉER POINT POINT REPÉRÉ <sup>S</sup>UR UNE DEMI-DROITE**.
- d. Construire le milieu I du segment [BD] en utilisant la commande : **CRÉER POINT MILIEU**.
- e. Construire le segment [IM] en utilisant la commande : **CRÉER LIGNE <sup>S</sup>EGMENTS DÉFINIS PAR <sup>2</sup> POINTS**.
- f. En déplacant le point M à l'aide des flèches directionnelles dans la fenêtre«  $VOLFTI, GBW$ », observer simultanément les fenêtres « VOLET2.63W » et « VOLET3.63W » et conjecturer la position de M pour laquelle *S* est minimale.
- g. Démontrer cette conjecture.
- h. Calculer la valeur de *x* pour laquelle l'aire *S* est minimale ainsi que la valeur de cette aire.